# **WINDOWS 3**

# **Microsoft Wintop · Macro per Excel Modelli per WinWord**

*di Francesco Petroni*

*Nello scorso numero di MCmicrocomputer abbiamo parlato di sinergie tra Excel* e *WinWord. In questo numero approfittando del lancio da parte della Microsoft della confezione WinTop, parleremo di Macro per Excel* e *di Modelli per WinWord. Ed in particolare facciamo il punto sulle due ultime versioni (rispettivamente la* 2. <sup>1</sup>c e *la* 1. 1, *fig.* 1) *di questi due prodotti, identiche come funzionalità, con piccolissime eccezioni per il WinWord, alle precedenti, ma nate dopo l'avvento di Windows 3*

Microsoft WinTop contiene Windows 3, Excel versione 2.1c e WinWord versione 1.1, tutti e tre in italiano. In più viene fornito un dischetto con i cosiddetti Strumenti Addizionali, che contengono alcune Macro per Excel e alcuni Modelli per WinWord.

Nella prima pagina del piccolo manuale che accompagna il dischetto con questi strumenti addizionali, ci sono due frasi, apparentemente sorprendenti:

*È possibile fare un numero illimitato di copie di questi file per uso proprio e per la distribuzione ad altri.*

*È possibile modificare ogni file e crearne di nuovi basandosi interamente* o *in parte sui modelli allegati.*

In cambio Microsoft richiede che sul: le copie sia apposto il testo Copyright Microsoft Corporation. Questa semplice osservazione mette subito in luce la finalità per la quale sono stati realizzati, non tanto la confezione WinTop, che peraltro ci pare indovinata dal punto di vista commerciale, quanto il dischetto con i programmi addizionali.

Questo può essere usato «toutcourt», oppure può essere saccheggiato per prendere spunti per proprie Macro o per propri Modelli.

Siamo convinti (e anche la Microsoft evidentemente lo è) che uno dei migliori modi per apprendere le finalità più spinte di un prodotto è quella di analizzare esempi evoluti realizzati da altri.

Tanto meglio se tali esempi sono comunque direttamente utilizzabili anche da chi non ha tempo, o, nel più negativo

*Figura l - Microsoft Excel e Word per Windows versioni* 2. *le e* 7. *l. Il vecchio. si fa per dire. WinWord usci po*co *prima di Windows* 3. ma era già «certifi*cato» per tale ambiente operativo. Con la versione* 7. *l. che esce in occasione del lancio del prodotto WinTop. anche l'estetica viene adattata al Windows 3. L 'Excel corrisponden-te è i/2 l* c. *in cui però.* a/ *contrario di quanto avviene per WinWord. non sono state apportate modifiche funziona/i. attese nelle prossime versioni, probabilmente annunciate a giorni.*

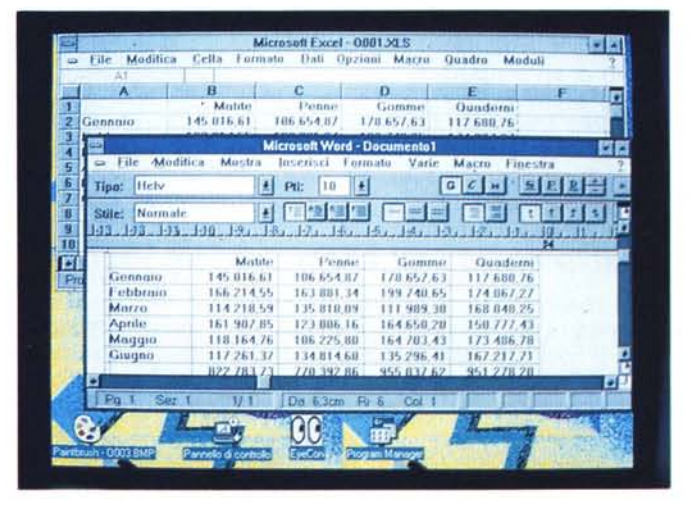

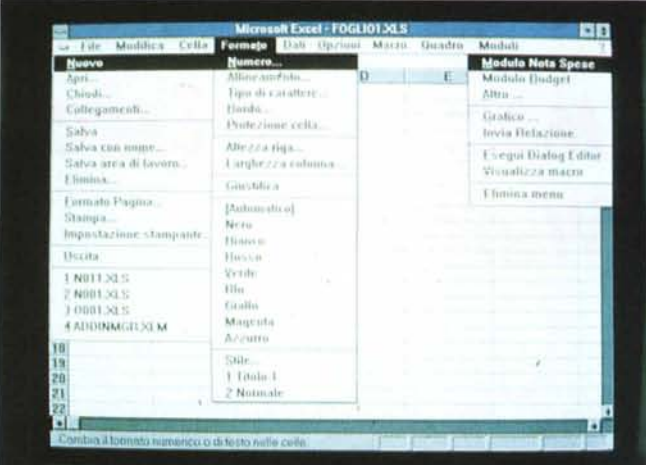

*Figura* 2 - *Microsoft Excel - Visualizzazione di tre menu.*

*Qui vediamo, in un collage di videate prese da Excel e realizza*to *con il Paintbrush, tre menu di Excel in cui sono stati installati* i *vari Add-In regalati con Win Top. L'occupazione totale degli Add-In* è *di circa 300 kbVte. In caso di necessità* si *può eseguire il caricamento delle sole Macra di uso più frequente.*

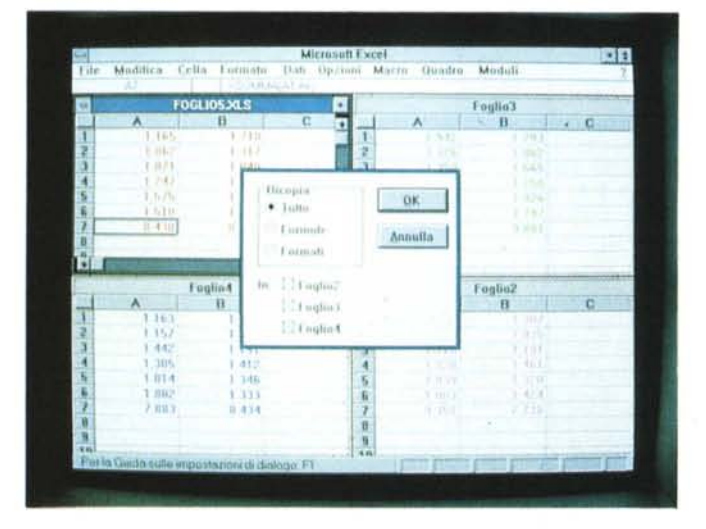

*Figura* 3 - *Microsoft Excel - Modifica Copia Multiplo e Colori. In questa foto vedia*mo *l'effetto di due nuovi comandi dispo* $n$ *ibili* con *WinTop*. *II primo serve per fare delle copie da un foglio* su *tutti gli altri aperti. Si possono* co*piare dati, formule* o formati. *Il secondo* è *quello che genera dei formati di cella ... a colori. I colori sono direttamente disponibili come voci del menu Formato.*

dei casi, voglia, di imparare. Si tratta, come vedremo, sia per le Macro che per i Modelli, di piccole utility più che di applicazioni pesanti (non per nulla sono... di pubblico dominio), ma proprio per questo sono più interessanti da un punto di vista didattico.

Le descriveremo brevemente appoggiandoci molto all'abbondante documentazione fotografica che, quando si parla di applicazioni sotto Windows, è molto importante.

# *Excel, le Macro* **e** *gli Add-In*

La realizzazione di Macro con Excel comporta l'utilizzazione di uno speciale tipo di Foglio, il foglio Macro, sul quale valgono regole operative e di utilizzo abbastanza differenti da quelle vigenti nel foglio normale.

Le Macro sono di due tipi (Funzione e Comando) e possono essere confezionate secondo varie modalità. Ad esempio con il registratore, che memorizza via via i passi operativi. Oppure scrivendo i vari comandi nelle celle del foglio Macro.

Una volta realizzata una Macro, le va associato un nome identificativo mediante il comando CELLA DEFINISCI NOME. Alla Macro di tipo Comando, al contrario di quella di tipo Funzione, può anche essere associato un tasto scorciatoia. Il foglio Macro, con una o più Macro, va poi salvato e la desinenza che assume è XLM.

I comandi inseribili nelle Macro sono di vario tipo, da quelli che ripetono comandi di tastiera, a quelli che ripetono comandi di menu, a quelli tipici della programmazione per creare cicli, salti, a quelli che generano finestre di dialogo, di vario tipo, fino a quelli che modificano la struttura del menu di Excel stesso.

Per usare una Macro presente in un

foglio occorre caricare con il comando FILE APRI il foglio che la contiene. A questo punto la Macro, e quindi tutte le macro del foglio, o meglio ancora tutte le macro di tutti i fogli caricati, possono essere utilizzate da qualsiasi foglio normale, sia attraverso il comando di menu MACRO ESEGUI, sia attraverso i tasti scorciatoia.

Le Macro Funzioni disponibili (in quanto sono stati precedentemente caricati i fogli macro che le contengono) appaiono in coda all'elenco che viene visualizzato opzionando il comando CEL-LA AGGIUNGI FUNZIONE e sono quindi altrettanto facilmente utilizzabili.

Il foglio Macro può essere anche «nascosto» (ma si può nascondere qualsiasi Foglio, il comando è QUADRO NA-SCONDI, il cui contrario è QUADRO SCOPRI), nel senso che le Macro in esso contenute sono comunque a disposizione, ma non è direttamente accessibile il foglio che le contiene.

In definitiva lanciando Excel e contemporaneamente un foglio Macro autoeseguente che attiva nuovi comandi di menu si può arrivare alla sostituzione del menu standard con uno personalizzato sulle necessità dell'utente, in cui siano ad esempio mischiati comandi normali e comandi realizzati ad hoc.

# *Le Macro per Excel di WinTop*

Passiamo ad esaminare il Materiale WinTop.

L'installazione si esegue, manco a dirlo, per mezzo di una Macro, che si chiama Addinmgr.xlm, e che, quando viene lanciata la prima volta, mostra l'elenco delle macro a disposizione e permette la scelta di quelle che si vuole caricare in modo automatico ogni volta che si richiama Excel.

Personalmente ho costruito, con il Program Manager di Windows, due accessi allo stesso Excel, uno che lancia semplicemente il prodotto e l'altro che lancia anche il caricamento automatico delle varie Macro Add-ln.

Nel primo caso sul mio PC, lanciando Windows in modalità Standard (WIN/S), rimangono disponibili 3.055 kbyte. Nel secondo, oltre a Excel vengono caricati e nascosti 12 fogli macro. La memoria disponibile scende di 372 kbyte. Il comando Opzioni Macro Installa (si tratta di una nuova voce) presenta ben 11 nomi di macro e nel menu normale di Excel risultano aggiunte circa 15 voci (fig. 2).

Le macro quindi... manifestano con evidenza la loro presenza in quanto modificano notevolmente la struttura dei menu. Esistono numerose voci in più. Descrivendo i vari fogli macro indicheremo anche le voci di menu e quindi le funzionalità che generano.

Macro Salvataggio Automatico (dal menu Opzioni).

Attraverso una comoda finestra di dialogo è possibile stabilire la frequenza e le caratteristiche (con o senza conferma) del salvataggio automatico del foglio o dei fogli su cui si sta lavorando.

Somma Automatica (scorciatoia ctrl-S).

Non presenta voci di menu e quindi va lanciata da MACRO ESEGUI o attraverso il tasto scorciatoia. In pratica viene generata in modo automatico una formula =SOMMA(xx.yy) che coinvolge le celle piene sovrastanti quella da cui si è lanciata la Macro.

Ricopia Multiplo (dal menu Modifica) (fig. 3).

Serve per eseguire una operazione di copia da un foglio sugli altri fogli caricati in memoria. Dispone di alcune varianti nel caso si voglia copiare solo il contenuto o solo l'estetica delle celle.

Colori (dal menu Formato). Aggiunge una serie di otto colori al menu Formato. In pratica si può assegnare ad una cella, oltre al formato numerico e al formato carattere, anche un formato colore. Viene in realtà costruito un *Figura* 4 - *Microsoft Excel - Gestione degli Stili.*

*Una funzionalità più importante è quella che permette di gestire degli Stili. Questo concetto di stile, lo stesso già presente nei WP evoluti ed in alcuni spreadsheet concorrenti dell'Excel, consiste nel memorizzare con un nome l'insieme delle caratteristiche estetiche attribuibili ad una cella, e nella possibilità di riattribuire ad altre celle le stesse caratteristiche semplicemente indicando il nome dello stile voluto.*

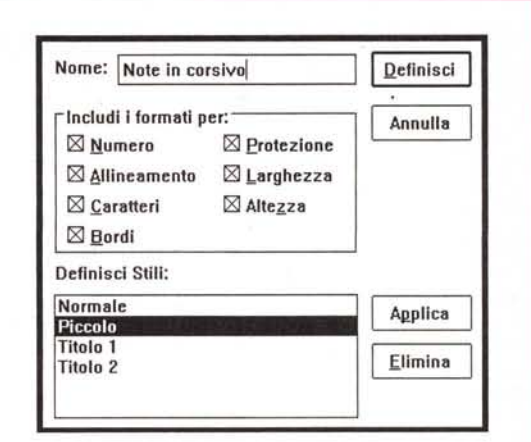

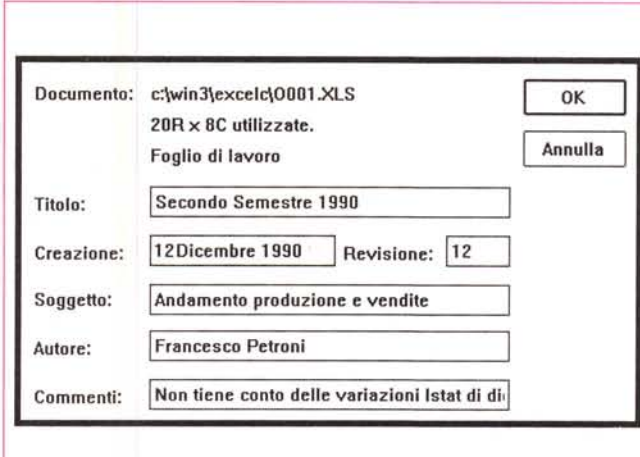

*Figura* 5 - *Microsoft Excel - File Summary. Alcune delle Macro per Excel servono per inserire anche in questo delle funzionalità già presenti in Win-Word. Qui vediamo il Summary, che serve per ... arricchire il file di informazioni supplementari atte ad una corretta archiviazione. Un'altra è quella che mostra in coda al menu File il nome degli ultimi quattro file trattati.*

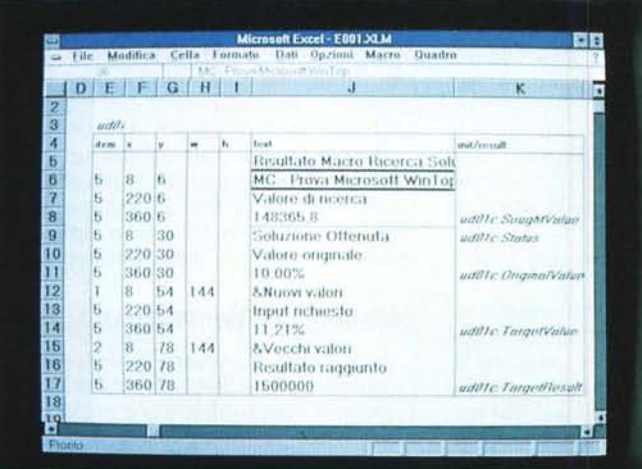

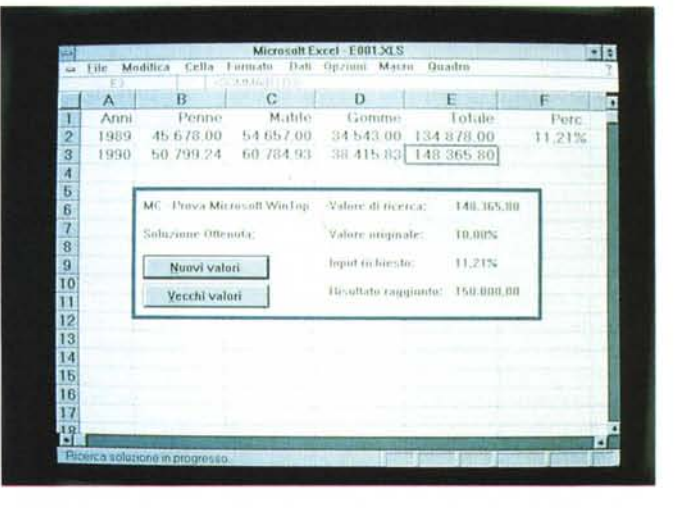

*Figure* 6/7 - *Microsoft Excel - Macro Ricerca Soluzione.*

Si tratta di una Macro molto interessante sia da un punto di vista didattico, in quanto comprende un bel po' di tipologie di comandi, sia dal punto di vista pratico. Qui vediamo come è fatta la Macro, in particolare vediamo come è fatta una finestra di dialogo, e il suo effetto a video. L'obiettivo della macro è quello di eseguire un calcolo a ritroso; dato un risultato voluto, nel nostro caso un importo finale, si può calcolare con quale valore percentuale può essere ottenuto. La finestra *di dialogo finale mostra i dati iniziali e quelli finali del calcolo.*

*Figura* 9 - *Microsoft Excel- Invia Relazione. L'aspetto più importante del materiale WinTop è costituito non tanto dalla loro immediata utilizzabilità quanto dalla loro valenza didattica* e *dalla facile ricopiabilità delle varie componenti. Qui vediamo una classica finestra di dialogo facilmente enuc/eabile dalla sua Macro per esse*re *inserita in altre dove sarà modificata per le esigenze più svariate.*

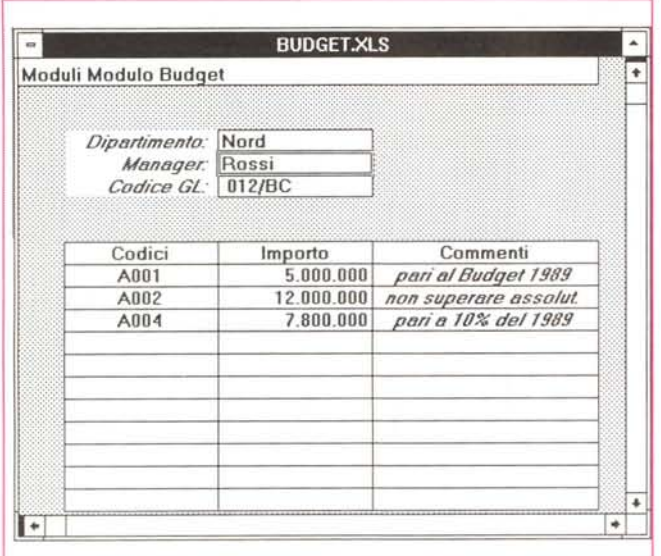

*Figura* 8 - *Microsoft Excel - Menu Moduli Installando gli Add-In viene resa disponibile una nuova voce di menu principale Moduli che presenta una serie di opzioni che attivano dei file di esempio. Questi file contengono semplici applicazioni rappresentanti dei moduli di acquisizione* e *di calcolo dei dati. Possono servire soprattutto ai principianti per accelerare l'apprendimento specie sulle funzionalità meno immediate.*

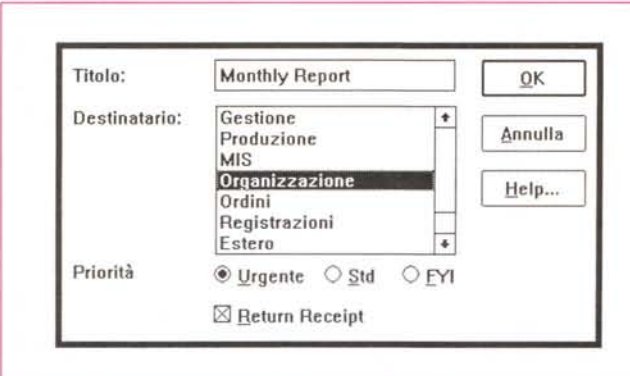

Formato numerico che comincia con la specifica [ROSSO] , cosa che si può fare comunque direttamente con i normali comandi.

**Foglio Stile** (dal menu Formato) (fig. 4).

Si può assegnare un nome all'insieme delle caratteristiche estetiche attribuite ad una cella. Tale nome viene successivamente mostrato in coda al menu Formato e può essere richiamato per attribuire le stesse caratteristiche estetiche ad altre celle. Il tutto viene gestito attraverso una finestra di dialogo che permette di attribuire, generare ed eliminare gli Stili.

## **Glossario** (dal menu Modifica).

Chi già utilizza un WP avanzato conosce il concetto di glossario, che serve per memorizzare, in un glossario appunto, una serie di elementi ripetitivi. Quando occorre riutilizzare l'elemento viene semplicemente richiamata la voce di Glossario già memorizzata. Il Glossario in pratica può essere visto come una

serie di operazioni di Copia in cui la seconda fase di Aggiungi, può essere posticipata.

**Elenco file** (modifica il menu File). AI pari di quanto awiene in WinWord, Excel mostra in coda al menu File l'elenco degli ultimi quattro file su cui si è lavorato. Nel novanta per cento dei casi si lavora infatti su file trattati recentemente ed avere l'elenco degli ultimi è un efficace promemoria.

**Sommario Informazioni** (dal menu Modifica) (fig. 5)

È possibile, al pari di quanto accade in WinWord, riempire una scheda di informazioni ausiliarie che accompagnano il file. AI contrario però di quanto accade in WinWord tale scheda non può essere utilizzata per eseguire una ricerca rapida del file stesso.

**Esporta Dati** (dal menu File).

Equivale allo Stampa su File dell'123, che in Excel «nativo» non c'è. In realtà la necessità di stampare su file e quindi di ottenere un file ASCII puro con Excel

è meno sentita che con l' 123, in quanto Excel dispone di un buon set di formati di salvataggio, alcuni dei quali sono formati testuali.

**Ricerca Soluzione** (nel menu Cella) (figg. 6 e 7).

Si tratta di una Macro molto interessante sia da un punto di vista didattico, in quanto comprende un bel po' di tipologie di comandi e di finestre di dialogo, sia dal punto di vista pratico. Serve per risolvere un problema... ma al contrario. Dato un risultato fornisce, mediante un processo iterativo, il valore con il quale è stato calcolato.

Ne mostriamo due viste. La prima è l'esecuzione in un caso in cui cerchiamo una percentuale che faccia diventare 150.000 la somma di alcuni valori moltiplicati per la percentuale stessa.

Da un punto di vista algebrico riferendoci all'espressione:

# $a1^*x+a2^*x+a3^*x=y$

forniamo un valore prefissato y e vogliamo sapere con quale x è ottenuto.

Non vogliamo approfondire la problematica da un punto di vista algebrico matematico, diremo solo che in pratica la Macro esegue un processo iterativo, ben noto ai matematici, che termina quando il delta, la differenza insomma, tra due soluzioni successive è inferiore ad un valore piccolissimo.

**Esemplificazione di Modelli** (voce specifica di menu Modelli) (figg. 8 e 9)

Installando gli Add-In viene resa disponibile una nuova voce di menu principale MODULI che presenta una serie di opzioni che attivano dei file di esempio. Questi file contengono semplici applicazioni rappresentanti dei moduli di acquisizione e di calcolo dei dati.

Contiene anche alcuni esempi di Finestre di Dialogo personalizzate. Possono servire soprattutto ai principianti per accelerare l'apprendimento specie di quelle funzionalità meno immediate.

# *I Modelli per WinWord di WinTop*

A tutt'oggi WinWord è un prodotto unico nel suo genere. Lo sarà per poco, in quanto come già annunciato su MC, stanno per scendere in campo Lotus con il suo (suo da poco) Samna Amì Professional e la Word Perfect, con il suo WP per Windows e via via gli altri.

E sia ben chiaro che noi siamo per la diffusione di Windows e dei suoi prodotti, anzi siamo convinti che l'afferma-

zione di Windows sarà effettiva solo quando anche la altre grandi case di software, oltre alla Microsoft, cominceranno a rilasciare propri pacchetti destinati anch'essi ad avere larga diffusione.

Tornando a Word per Windows ricordiamo che in esso si sommano tutte le funzionalità più evolute del Word Processing alle funzionalità più evolute del DeskTop Publishing.

Inoltre WinWord è «programmabile» in varie maniere, che enunceremo poi.

Infine come esponente di rilevo del mondo Windows gode di tutti i vantaggi che questo ambiente riserva ai propri ospiti.

La versione 1.1 presenta rispetto alla precedente poche novità. Innanzitutto un look tridimensionale e poi solo due funzionalità in più. Una è costituita dal Thesaurus, ovvero il dizionario dei sinonimi in italiano (è quello della Zanichelli), il cui richiamo è posto nel menu Varie (fig. 10)

La seconda è costituita dalla possibilità di eseguire l'lmport diretto dei file PCX (tramite un campo Import), cosa che con la precedente versione si poteva fare solo attraverso il Clipboard (fig. 11).

Questa ricchezza di possibilità e di strumenti operativi va sicuramente guidata, in quanto l'utente, specie quello meno esperto, corre il rischio di «perdersi». Quindi ben venga WinTop che fornisce una serie di Modelli che esemplificano alcuni modi corretti di utilizzare WinWord.

Va ora ricordato il significato di Modello e di Documento, che sono le due tipologie di lavori eseguibili con Win-Word.

Con WinWord si elaborano Documenti. Ogni documento deve però rispecchiare un Modello. Quando si inizia un nuovo Documento WinWord chiede a quale Modello deve fare riferimento (fig. 12). Se il nuovo lavoro non rispecchia nessun modello ci si serve comunque di un modello neutro, che si chiama Normale.

L'alternativa al lavoro sul Documento è il lavoro sul Modello, che ha il significato di documento «Prototipo» (e l'ambiente operativo è in pratica lo stesso) in cui memorizzare tutti quegli aspetti «in comune» a tutti i documenti che si baseranno su tale modello.

In termini di file il Documento ha desinenza DOC, il Modello ha desinenza DOT.

Il Modello si può considerare quindi

*Figura* lO - *Microsoft Word per Windows versione* 1. 1 - *Thesaurus.*

*Una delle poche novità presenti in questa nuova versione di WinWord* è *costituita dal dizionario dei sinonomi, attivabile dal menu Varie, al pari del dizionario per la Correzione Ortografica. Si tratta, per l'uno e per l'altro, della versione per* PC *dei dizionari Zanichelli.*

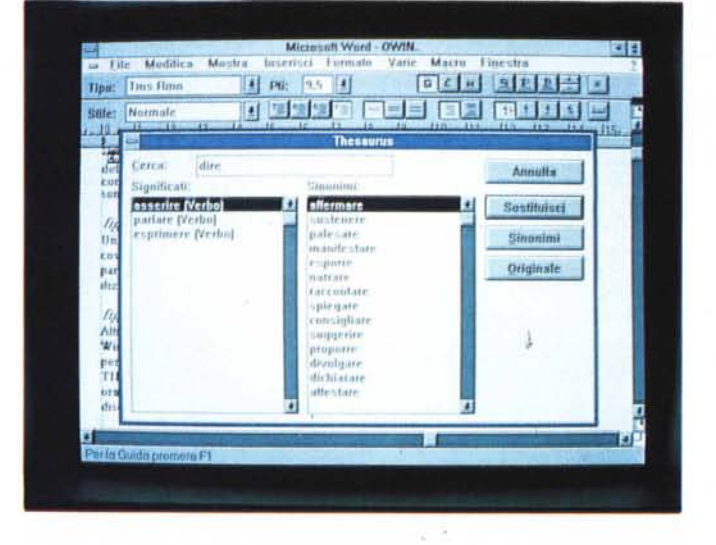

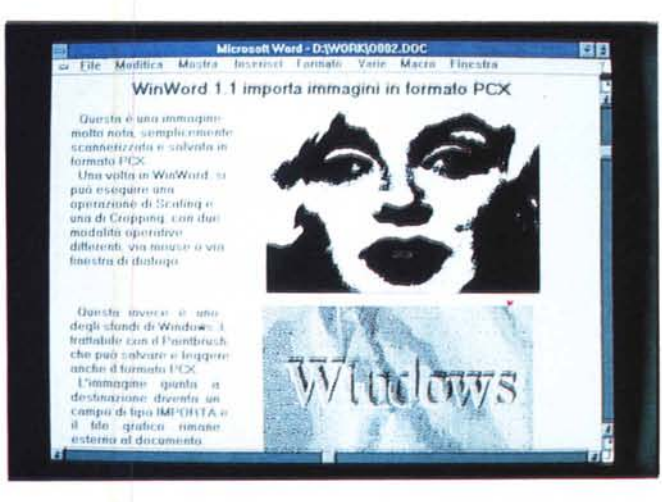

*Figura* 11 - *Microsoft Word per Windows versione* l. 1 - *Import PCx.*

*Altra novità, importante per chi fa un uso di tipo Publishing del WinWord,* è *costituita dalla importabilità dei file PCx. Importante sia perché il PCX* è *uno dei due formati bit-mapped standard (l'altro* è *il TlFF) sia perchè il Paintbrush, padre se così, si può dire, del PCX,* è *ormai in dotazione con Windows* 3, *per cui chiunque può fare un disegno e riportarlo in WinWord.*

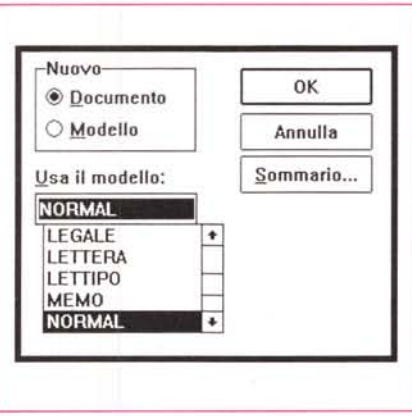

*Figura* 12 - *Microsoft WinWord - Modelli e Documenti. Con WinWord si elaborano Documenti. Ogni documento deve però rispecchiare un Modello. Quando si inizia un nuovo Documento WinWord chiede a quale Modello deve fare riferimento oppure se si vuole impostare un nuovo Modello.*

come un Documento già confezionato da un punto di vista compositivò ed estetico ma ancora privo di contenuto.

Nel Modello si possono inserire Formati, Voci di Glossario, Stili, insomma tutto guanto vi è di generalizzabile nei documenti dello stesso tipo.

Ovviamente si può utilizzare Win-Word anche senza ricorrere ai Modelli. Ad esempio chi fa del WP un uso saltuario, o chi ne fa un uso particolare in cui non entri per nulla l'aspetto estetico, come in quei casi in cui basta produrre, come risultato finale, un file ASCII.

Ma è evidente che solo utilizzando i Modelli, e sfruttandone a fondo le potenzialità, si utilizza a fondo WinWord.

Oltre al Modello esiste in concetto di Macro, che per numerosi versi è agganciato al concetto di Modello, per il fatto che una Macro può essere memorizzata solo all'interno di un Modello.

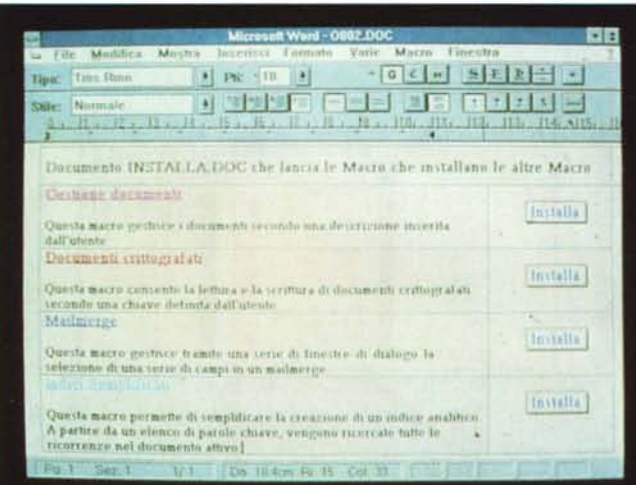

*Figura* 13 - *Microsoft WinWord* 1.1 - *Installazione delle Quattro Macro. Un eccellente esempio delle potenzialità dell'ambiente di programmazione di WinWord* è *costituito certamente dal documento Installa. Doc. che* è *in pratica un programma che permette. attraverso dei bottoni attivabili via mouse. di scegliere le Macro da installare.*

*Figura* 14 - *Microsoft WinWord* 1.1 - *Macro Crealndex - Listato. Una Macro molto sofisticata* è *quella che permette di creare un indice analitico ... a posteriori. In pratica* si *scrive l'elenco delle voci che* si *vuole che appaiano nell'indice* e *poi* si *lancia la Macro che va a cercare le vo*ci *nel documen to completo.*

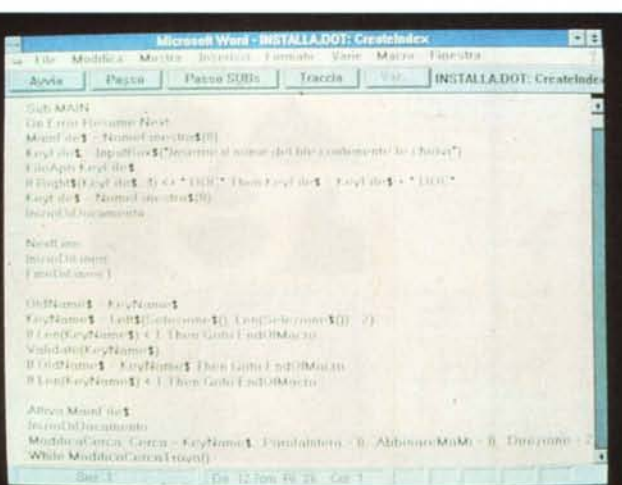

Se si tratta di una Macro di uso frequente potrà essere memorizzata nel Modello Normale in modo da averla sempre a disposizione.

L'utente alle prime armi potrà cimentarsi con la Macro Registrazione, che equivale ad accendere il tasto Record e nel memorizzare una serie di operazioni (scrittura testi, formattazione paragrafi, operazioni via menu, operazioni di movimento). Queste possono essere successivamente memorizzate o nel Modello Normale oppure nel modello specifico.

Le Macro, sia quelle create dall'utente, sia quelle già disponibili nel prodotto (sono diverse decine) possono essere inoltre, sempre via menu, associate ad un tasto scorciatoia, o ad una voce di menu, da aggiungere o in sostituzione di voci già presenti.

La Macro può anche essere «Modificata». In pratica viene vista direttamente da WinWord che in questo caso diventa un Editor per Macro. Si giunge così all'ambiente programmazione vero e proprio in cui l'utente esperto o il programmatore professionista può utilizzare anche le istruzioni di programmazione vere e proprie del linguaggio di WinWord che si chiama WordBASIC, perché assomiglia (toh! guarda chi si rivede!) al vecchio Basic.

#### **le quattro Macro e i quattro Modelli**

Le Macro di WinTop sono installabili attraverso il file Installa.Doc (fig. 13) che si carica come un qualsiasi documento di testo. Questo file è un eccellente esempio delle potenzialità dell'ambiente di programmazione di Win-Word. Si tratta in pratica di un programma che permette, attraverso dei bottoni attivabili via mouse, di scegliere le Macro da installare.

**llungo.** Serve per associare al singolo documento un testo lungo fino a 255 caratteri da riutilizzare anche in seguito per la sua ricerca nell'archivio. Si attiva dal menu File che presenta due voci in più, Salva e Apri con descrizione.

**Cifra.** Permette di salvare il documento associandogli una password che traduce il testo in un messaggio cifrato. Solo conoscendo la password si potrà accedere al documento e alla sua scodifica. Si attiva anche questo dal menu File che presenta due voci in più, Salva e Apri con chiave.

**Mail Merge.** Serve per facilitare le operazioni per la realizzazione di lettere personalizzate, che come noto comportano l'utilizzo di un documento campione in cui appaiono nomi di campi, di un documento in cui sia riportato l'elenco con le informazioni variabili, ed infine l'indicazione delle eventuali condizioni attraverso le quali eseguire la fusione tra i due documenti. Questa macro si lancia dal menu File.

In questo caso la Macro semplifica una operazione comunque eseguibile con WinWord. Evita ad esempio all'utente di dover inserire nel testo del documento campione delle istruzioni di programmazione delle selezioni, del tipo «Saltase», che potrebbero risultargli ostiche.

**Crealndex** (fig. 14). Serve quando, realizzato un documento, gli si voglia associare un indice analitico. In pratica si scrive l'elenco delle voci che si vuole che appaiano nell'indice e poi, partendo dal documento completo, si lancia la Macro che va a cercare le varie voci. In coda al documento viene aggiunto l'indice, che per WinWord è campo calcolato.

AI menu Inserisci viene aggiunto il comando Indice Semplificato.

#### **I quattro modelli**

Oltre alle quattro Macro, WinTop contiene quattro Modelli di Documenti preconfezionati. Anche questi sono utilizzabili subito aprendo un Documento Nuovo che rispecchia il Modello voluto oppure sono modificabili caricandoli come Modelli e salvandoli eventualmente con altro nome.

In tutti questi modelli si fa largo uso dei campi, argomento trattato nel numero precedente. Il campo percentualmente più usato è il Riempi che, se inserito nel modello, produce nel docu-

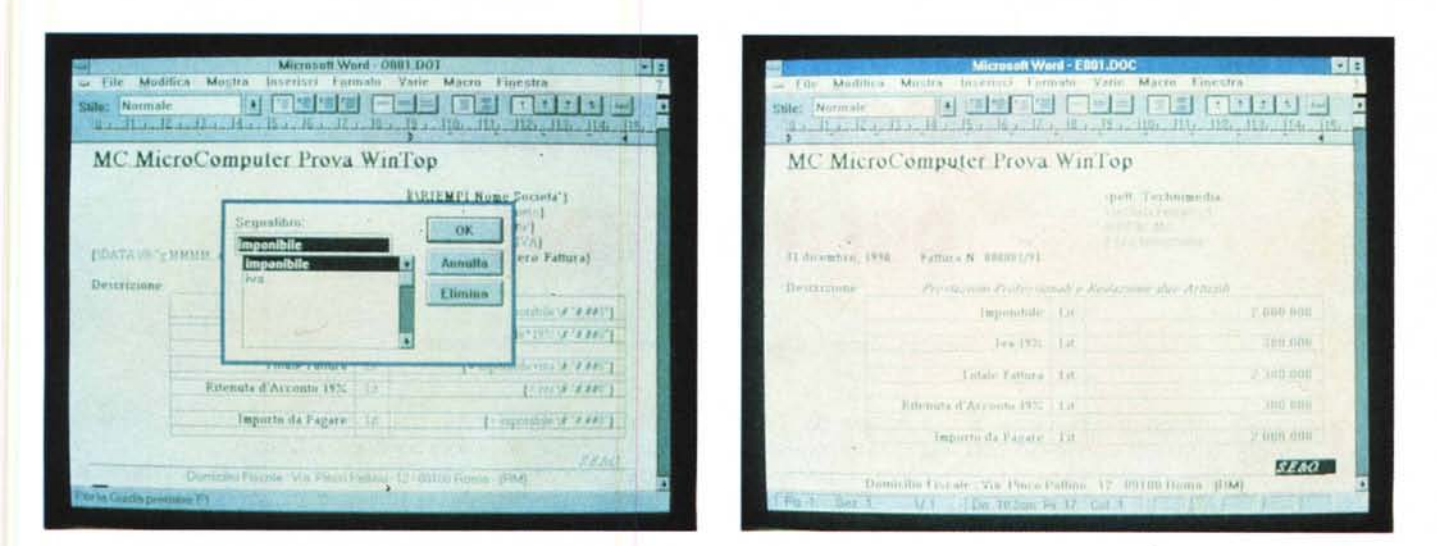

Figure 15/16 - Microsoft WinWord - Modello per Fatture. Anche in questo caso vediamo il Modello prima, caricato come Modello, e dopo, eseguito come Documento, la cura. Si può osservare l'uso del campo (vedi numero precedente) Riempi, per ottenere una richiesta di Input, e come, utilizzando i Segnalibro, *si possano scrivere delle formule di Calcolo* e *delle espressioni di Formato.*

mento una finestra che richiede l'input di una variabile (in WinWord la variabile è il segnalibro). Tale variabile è successivamente riutilizzabile all'interno del documento stesso ovviamente riferendosi al suo nome.

## I modelli

Fax, che produce una pagina frontespizio per i Fax,

Usobollo, che contiene le specifiche di formattazione idonee ad un documento scritto su carta da bollo,

Fattura, che produce un documento con gli estremi testuali e numerici della fattura (tipo fattura per prestazioni professionali). Tutti i dati vengono richiesti via finestra di dialogo (figg. 15 e 16).

Auguri, che produce un cartoncino di auguri natalizi (fig. 17). Interessante è il fatto che le varie figurine inseribili nel documento fanno parte del Glossario associato al Modello.

# *Conclusioni*

AI di là della convenienza economica rappresentata dall'offerta WinTop e della opportunità di studiare a fondo i suoi strumenti da parte di chi vuoi padroneggiare anche l'aspetto Macro e Modelli dei due prodotti, ci sembrano significativi alcuni aspetti legati all'uso degli Strumenti Addizionali.

Sia Excel che WinWord sono prodotti personalizzabili. Le modalità e la sofisticazione delle personalizzazioni sono le più svariate a seconda di chi sviluppi e di chi utilizzi le varie Macro.

*Figura* 77 - *Microsoft WinWord - Modelli per gli* Auguri Natalizi. È *un esempio molto semplice* e *quindi molto "didattico". Il Modello esegue direttamente una Macro che chiede di digitare la frase augurale* e *di scegliere tra una dozzina di esempi la figurina da riprodurre (le immagini sono voci di Glossario). L'aspetto curioso* è *che le figurine sono stampate al contrario, come* è *giusto che sia, in quanto il foglio deve essere piegato.*

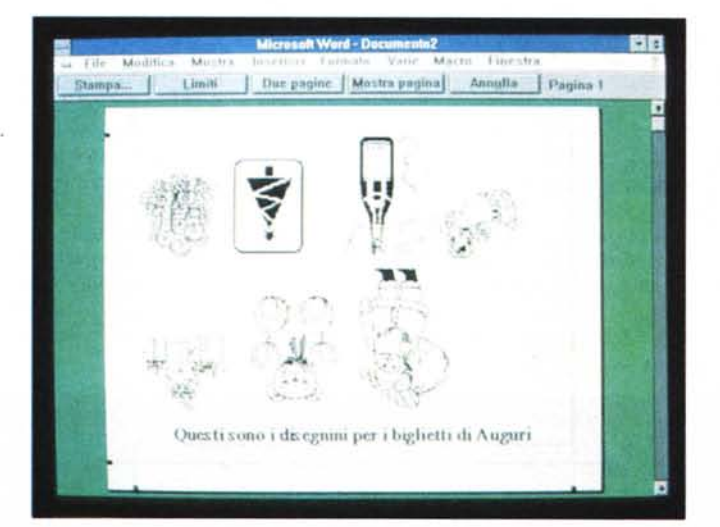

Le modalità più immediate di utilizzo delle varie Macro sono quelle che passano attraverso la personalizzazione dei menu e attraverso l'attivazione di specifiche finestre di dialogo, che sono peraltro strumenti di interfaccia presenti in tutti i prodotti, programmabili o meno, disponibili sotto Windows e quindi «patrimonio comune di Windows».

Confrontando tra di loro il materiale per Excel con quello per WinWord si nota la tendenza ad inserire anche in Excel alcune facility già presenti in WinWord, questo a conferma della tendenza alla uniformità dell'ambiente nel suo complesso.

Altra considerazione legata al confronto tra i due prodotti è che mentre

in WinWord esistono due livelli di file, il Documento e il Modello, ognuno dei quali ha sue finalità, ma che alla fine lavorano insieme, in Excel invece (perlomento fino alla versione 2.1c) manca il livello Modello, per cui non è possibile memorizzare separatamente aspetti estetici o aspetti ripetitivi presenti nelle varie tipologie di lavori che si eseguono.

-Alcune delle Macra di WinTop coprono questo aspetto (ad esempio quella che crea gli Stili e quella che gestisce il Glossario), ma devono utilizzare file tradizionali che vengono caricati automaticamente e successivamente nascosti lanciando Excel con gli Add-In.